## Emacs quick reference card

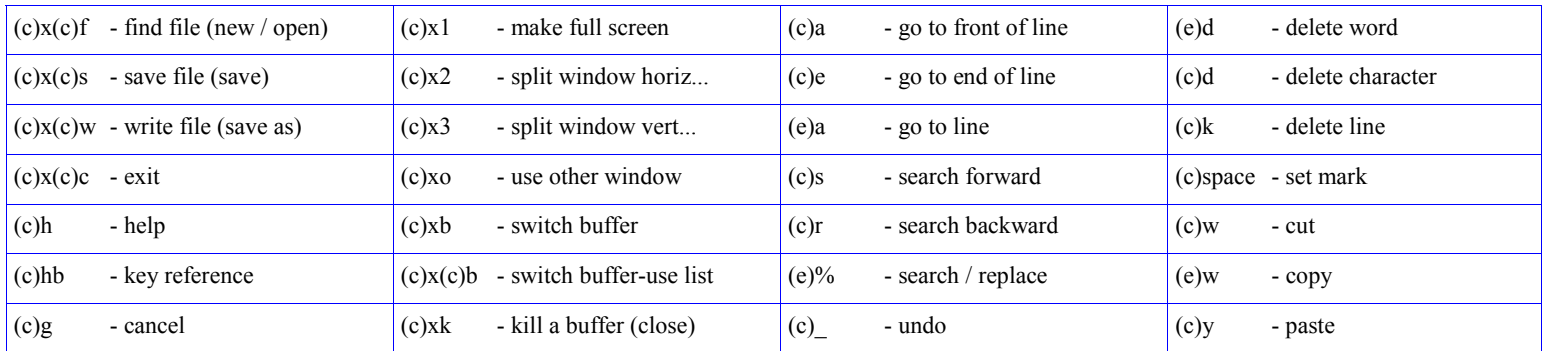

## Additional notes:

- $(c)$  = press and hold CTRL and press the next key listed
- (e) = press ESC (don't hold) and press the next key listed

Searching is done by pressing (search forward  $(c)s$ ) and typing your keyword to search for. Press (search forward  $(c)s$ ) to search for more occurrences of that word. Press (cancel  $^{(c)g}$ ) to cancel searching.

"Buffers" in Emacs are similar to documents in common Windows programs. Some options in the second column above will give you options similar to what you get in many Windows programs provide at (menubar > Window) — one way to open a new buffer is to press (find file <sup>(c)x(c)f</sup>) and provide a new name for the document. You may switch between open documents by pressing (select buffer <sup>(c)xb</sup>) or (select buffer-use list <sup>(c)x(c)b</sup>). After pressing (select buffer-use list<sup>(c)x(c)b</sup>) — move the cursor to the named buffer you want to see and press the "Enter" key.

Copying and pasting is done by first setting the starting position (set mark <sup>(c)space</sup>), moving your cursor to the ending position and pressing  $(cut^{(c)w})$  or  $(copy^{(e)w})$ . Move your cursor to the new position and press (paste <sup>(c)y</sup>).

Pressing (use other window <sup>(c)xo</sup>) will place the cursor in the next window so that editing and scrolling may be done there. Pressing (make fullscreen  $^{(c)x1}$ ) will make the window where the cursor currently is at to be full screen.

 $\degree$  2005 - www.remote-control.net 11-25-2005